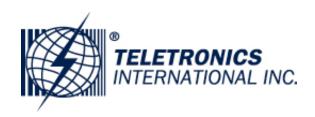

## **EZLOOP ENTERPRISE IP-PBX FIRMWARE UPGRADE PROCEDURE:**

Download the following files from "Utilities & Firmware" support webpage: http://www.teletronics.com/Firmware.html

Kernel: kernel\_200.img or higher version File System: fs\_200.ram or higher version Application: app 200.app or higher version

IP-PBX Files are inside ZIP file "EnterpriseIPPBXFW\_v200.zip" located under VoIP Product section.

Before upgrading the Unit please makes sure you proceed as follow:

a.. Please update Kernel to Kernel\_200.img and also update File System to fs\_200.ram before upgrading new application program (app\_200.app).

If you want to upgrade from app\_100.app to app\_201.app. We suggest you upgrade it to version 200 first, then upgrade to version 201.

## b.. The upgrade procedure is:

- 1) Upgrade kernel file.
- 2) Upgrade File System file.
- 3) Upgrade application file.
- 4) Reboot Unit.
- c.. All of the configuration, including Network setting and IVR sound files will be cleaned to default if you upgrade from app\_100.app to app\_200.app.
- d.. This version app\_200.app have changed the Http port to 10087 and the Network setting will be back to default, so after upgrading, please try to login IPPBX server by its LAN port with port number 10087. The default LAN IP is 192.168.123.123, so you should try to connect its web by http://192.168.123.123:10087.

If you have any question please contact our Tech Support team at support@teletronics.com or create a support ticket through the Online Help Desk System.

TELETRONICS TECH SUPPORT TEAM.